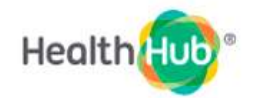

## **HEALTHHUB USER GUIDE**

**(version dated 28 Aug 2021)**

## **Auto-Pay Set-up**

# **View Bills on HealthHub**

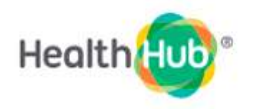

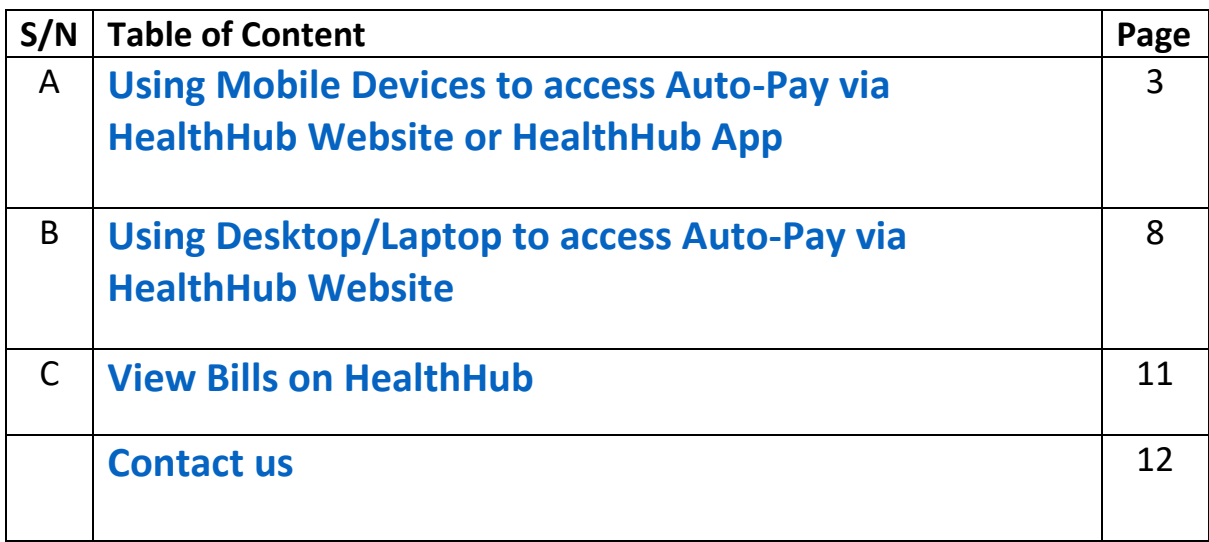

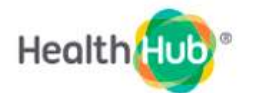

### <span id="page-2-0"></span>**(A) Using Mobile Devices (e.g. handphone) to access Auto-Pay via HealthHub Website or HealthHub App**

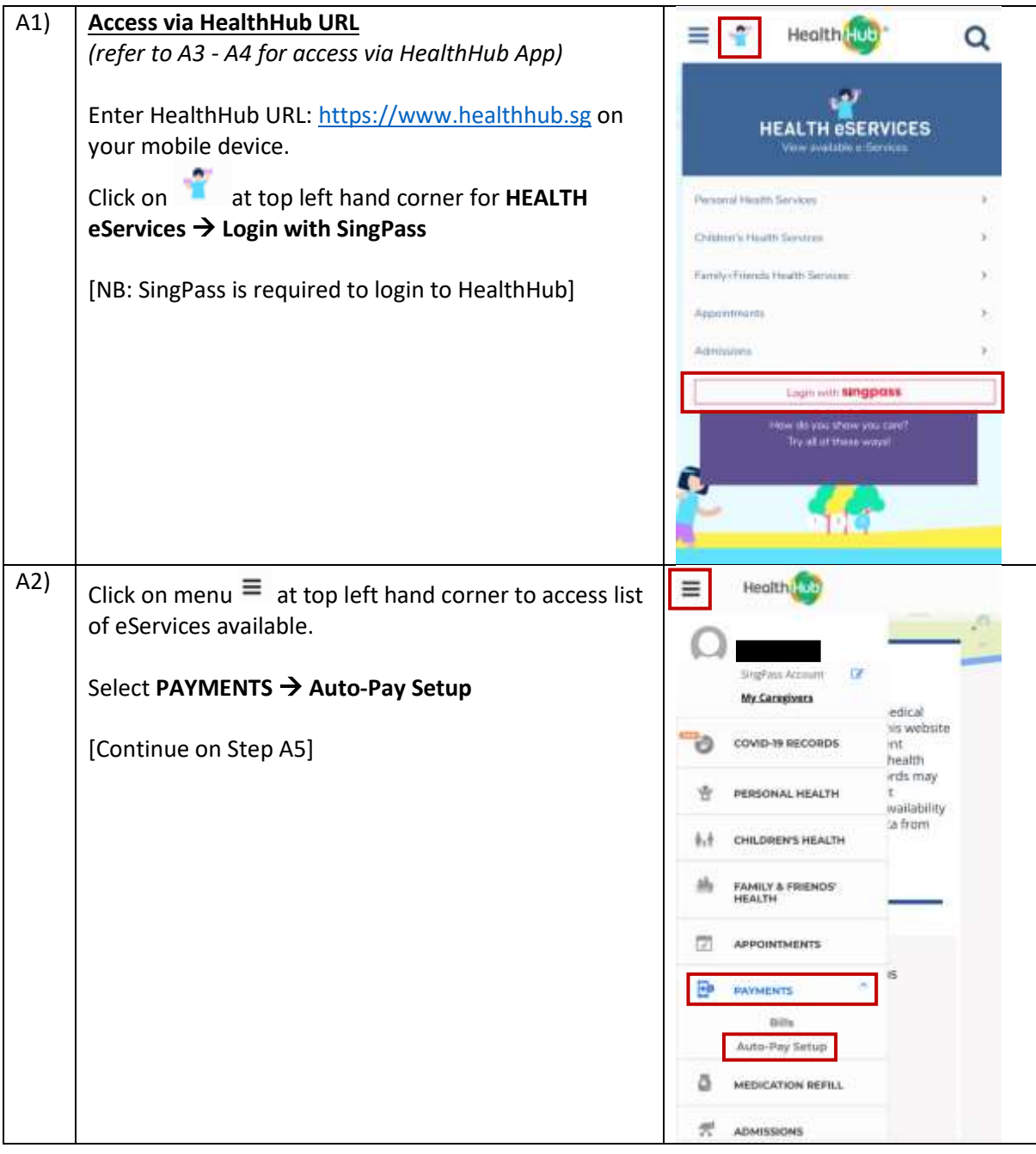

![](_page_3_Picture_0.jpeg)

![](_page_3_Picture_44.jpeg)

![](_page_4_Picture_0.jpeg)

![](_page_4_Picture_66.jpeg)

![](_page_5_Picture_0.jpeg)

![](_page_5_Picture_116.jpeg)

![](_page_6_Picture_99.jpeg)

![](_page_7_Picture_0.jpeg)

#### <span id="page-7-0"></span>**(B) Using Desktop/Laptop to access Auto-Pay via HealthHub Website**

![](_page_7_Picture_2.jpeg)

![](_page_8_Picture_0.jpeg)

![](_page_8_Picture_116.jpeg)

![](_page_9_Picture_101.jpeg)

![](_page_10_Picture_0.jpeg)

### <span id="page-10-0"></span>**(C) View Bills on HealthHub**

![](_page_10_Picture_29.jpeg)

![](_page_11_Picture_0.jpeg)

![](_page_11_Picture_64.jpeg)

#### **Contact Us**

<span id="page-11-0"></span>*If you need further assistance on this registration process, please kindly contact us at 6602 3151 Or please leave your name and contact number via the link below or scan the QR code on the right. We will contact you upon receipt of your request.*

*<https://form.gov.sg/611a3eb23d48c70012142e00>*

![](_page_11_Picture_5.jpeg)